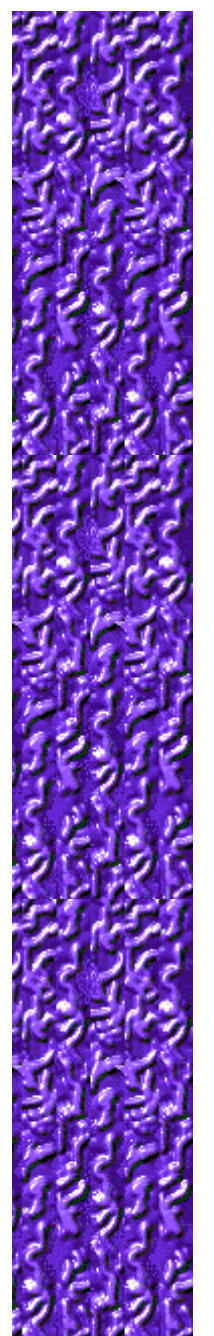

### **Scopo del gioco**

Il gioco consiste nel colpire con la sciarpa il bordo del cerchio o il bastoncino dello stesso colore della sciarpa utilizzando i tasti di DIREZIONE. Per ogni colpo riuscito scomparirà una pallina verde dalla colonna a sinistra dell'area di gioco. Una volta eliminate tutte le palline, si passerà al livello successivo. Se si colpisce un cerchio di colore diverso, questo verrà trasformato in un bastoncino. Se invece si colpisce un bastoncino di colore diverso, si perderà una delle tre vite a disposizione. La partita terminerà quando si saranno perse tutte le vite a disposizione.

#### **Vedere anche**

Spiegazione del gioco

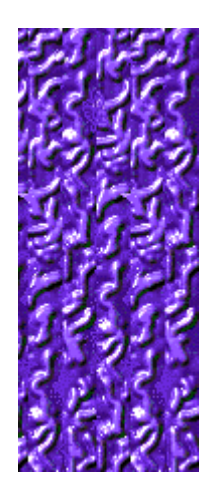

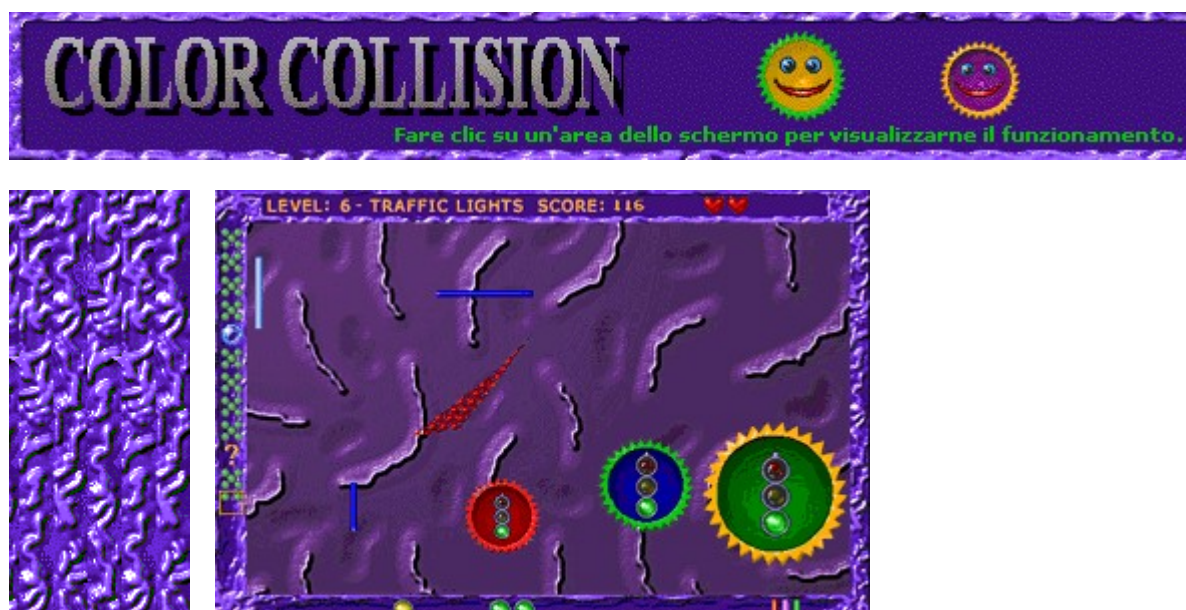

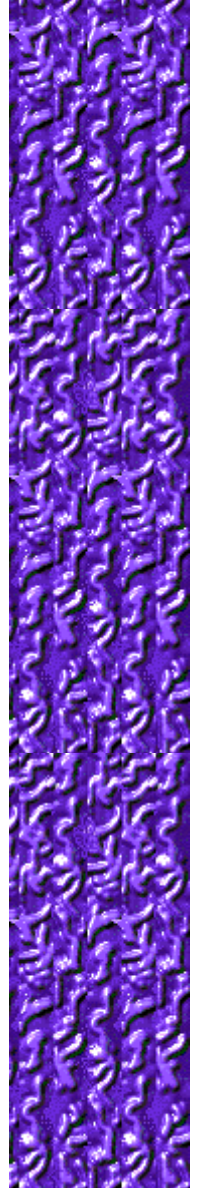

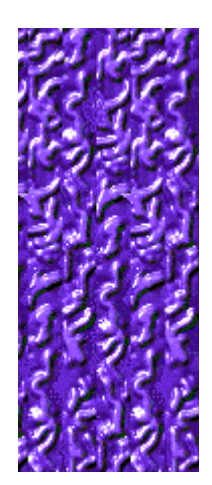

#### **Level (Livello)**

Indica il livello corrente.

#### **Score (Punteggio)**

Indica il punteggio corrente.

#### **Sciarpa**

Utilizzando i tasti di DIREZIONE spostare la sciarpa per colpire i cerchi o i bastoncini dello stesso colore della sciarpa. Lo spostamento della sciarpa avviene sempre in diagonale ma, una volta acquisita dimestichezza con i tasti, sarà possibile forzarne il movimento in verticale o in orizzontale.

#### **Bastoncino**

Se si colpisce il bordo di un cerchio di colore diverso da quello della sciarpa, nell'area di gioco verrà visualizzato un bastoncino. Maggiore è il numero dei bastoncini, minore è la quantità di punti che si possono guadagnare. Se si colpisce un bastoncino del colore sbagliato, si perderà una vita.

#### **Bastoncini di punizione**

Indica il numero di bastoncini eliminati nel tentativo di riconquistare un cerchio perduto. Per riottenere un cerchio, occorre eliminare cinque bastoncini. Per eliminare un bastoncino, occorre colpirlo con la sciarpa dello stesso colore.

#### **Bonus**

Si otterrà il bonus quando, una volta eliminate la palline verdi che lo precedono, si colpisce il cerchio del colore esatto.

#### **Vite**

Indica il numero di vite a disposizione.

#### **Palline verdi**

Indica il numero di cerchi da eliminare per passare al livello successivo.

#### **Cerchi**

Per guadagnare punti, colpire il bordo dei cerchi dello stesso colore della sciarpa.

#### **Bonus ottenuti**

Indica il numero di bonus ottenuti.

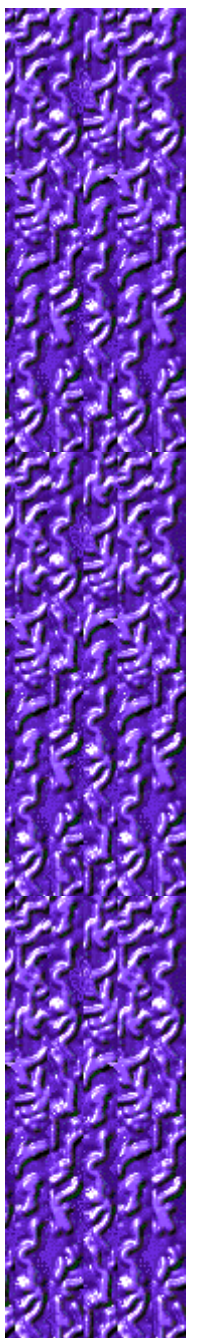

### **Spiegazione del gioco**

- · Colpire il bordo dei cerchi o i bastoncini dello stesso colore della sciarpa.
- · Quando si colpisce il cerchio, la sciarpa assumerà il colore presente all'interno del cerchio. A questo punto sarà necessario colpire un altro cerchio o un altro bastoncino con il nuovo colore.
- · A ogni colpo riuscito, scomparirà una delle palline verdi nella colonna a sinistra dell'area di gioco. Per passare al livello successivo, eliminare tutte le palline nella colonna.
- Se si colpisce un cerchio dello stesso colore della sciarpa, si otterrà un bonus. I bonus sono visualizzati nella parte inferiore centrale dell'area di gioco.
- Se si colpisce un cerchio di colore diverso da quello della sciarpa, nell'area di gioco apparirà un bastoncino. Maggiore è il numero dei bastoncini, minore è la quantità di punti che si possono guadagnare. Se si colpisce un bastoncino del colore sbagliato, si perderà una vita.
- La partita terminerà quando si saranno perse tutte le vite a disposizione.

#### **Vedere anche**

Scopo del gioco

Area di gioco

Suggerimenti e strategie

Inizio, sospensione e fine di una partita

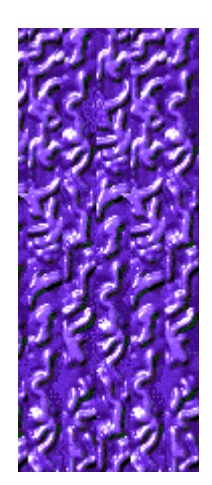

#### **Bonus**

٣Î

2

 $\mathfrak{D}$ 

a.

Ð,

Y,

Se si riesce a colpire i bordi di cinque cerchi diversi al livello 1 o ad accumulare il numero o il tipo di cerchi richiesto negli altri livelli, nella colonna a sinistra dell'area di gioco insieme alle palline verdi verrà visualizzato un bonus. Dopo aver eliminato tutte le palline verdi che precedono il bonus e aver colpito il cerchio con le caratteristiche richieste, si guadagnerà il bonus i cui vantaggi saranno immediatamente effettivi.

Se si colpisce un bastoncino del colore sbagliato, si perderanno una vita e tutti i bonus accumulati fino a quel momento.

Di seguito è riportato l'elenco dei bonus visualizzati insieme alle palline verdi nella colonna a sinistra dell'area di gioco.

Mette a disposizione un'altra vita.

Blocca tutti i cerchi, tranne quelli dello stesso colore della sciarpa, per consentire di colpire il cerchio esatto.

Aumenta il punteggio.

Cambia il colore dei cerchi, dei bastoncini e della sciarpa.

Trasforma i bastoncini di nuovo in cerchi.

Scoppia, eliminando un gruppo di cinque palline verdi e consentendo di completare più velocemente un livello.

Bonus non definito che, una volta ottenuto, diventa uno di quelli sopra elencati.

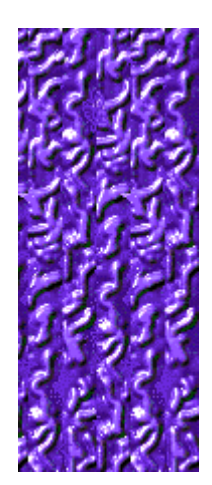

#### **Bastoncini**

Se si colpisce un cerchio il cui bordo è di un colore diverso da quello della sciarpa, il cerchio si trasformerà in un bastoncino. Inoltre:

- · La sciarpa assumerà un colore diverso.
- Tutti i bonus finora accumulati andranno persi.
- · Per riguadagnare il cerchio perduto, sarà necessario colpire cinque bastoncini dello stesso colore della sciarpa.

Se si colpisce un bastoncino del colore sbagliato, si perderà una vita e, se si ha a disposizione soltanto una vita, si perderà la partita. Le vite del giocatore sono rappresentate dai cuori visualizzati nella parte superiore dell'area di gioco.

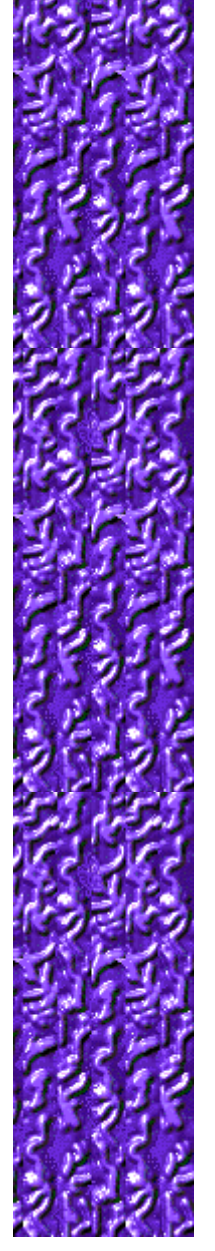

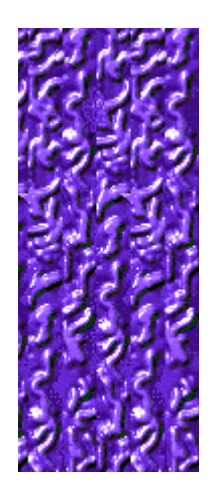

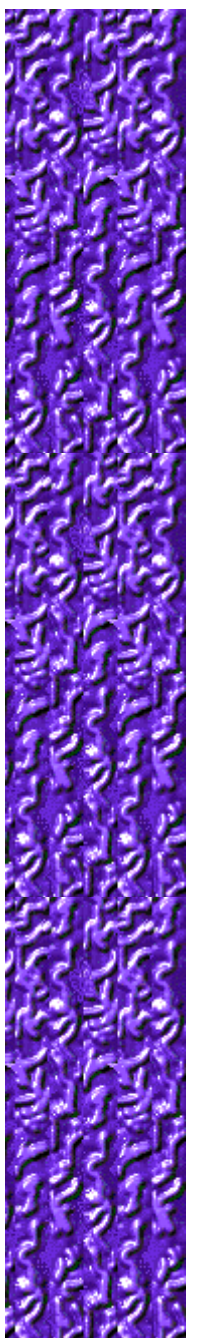

#### **Suggerimenti e strategie**

- La sciarpa si sposta sempre in diagonale. Acquisendo maggiore dimestichezza con i tasti di DIREZIONE, sarà possibile forzarne il movimento in verticale o in orizzontale.
- Per spostare la sciarpa di piccoli spazi, premere il tasto corrispondente alla direzione desiderata. Per spostare la sciarpa in verticale, ad esempio, premere la freccia SU e la freccia GIÙ in rapida successione, per spostarla in orizzontale premere la freccia SINISTRA o la freccia DESTRA.
- Per spostare la sciarpa lungo il bordo dell'area di gioco, tenere premuto il tasto corrispondente alla direzione desiderata. Per forzare lo spostamento della sciarpa lungo il bordo inferiore, ad esempio, tenere premuta la freccia GIÙ.
- · Quando un bonus appare sulla sinistra e si eliminano le palline verdi che lo precedono, se si colpisce un cerchio dello stesso colore della sciarpa, si guadagnerà il bonus. I bonus vengono visualizzati nella parte inferiore centrale dello schermo.
- In Color Collision ci sono 10 livelli. È possibile modificare il livello iniziale della partita. Aumentando il livello, il gioco diventerà sempre più complesso.

#### **Vedere anche**

Spiegazione del gioco

Area di gioco

**Punteggio** 

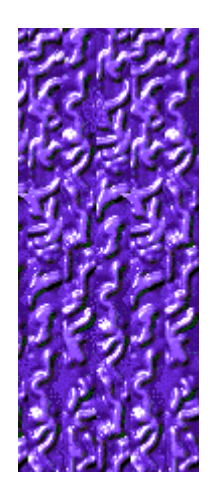

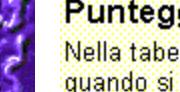

Punteggio

Nella tabella che segue sono riportati i punti guadagnati a ciascun livello<br>quando si colpisce un cerchio del colore corrispondente, si vince una moneta d'oro o uno qualsiasi degli altri bonus o si completa un livello.

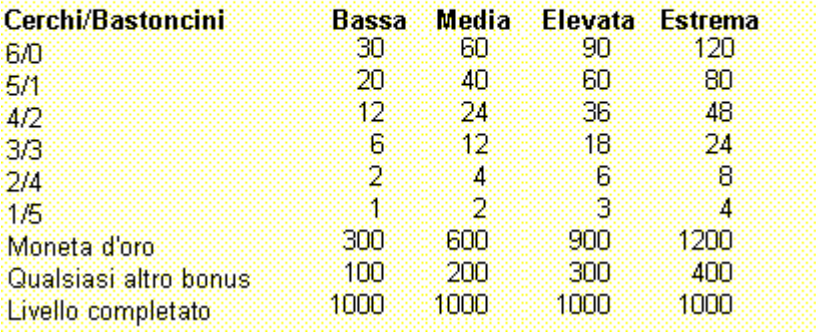

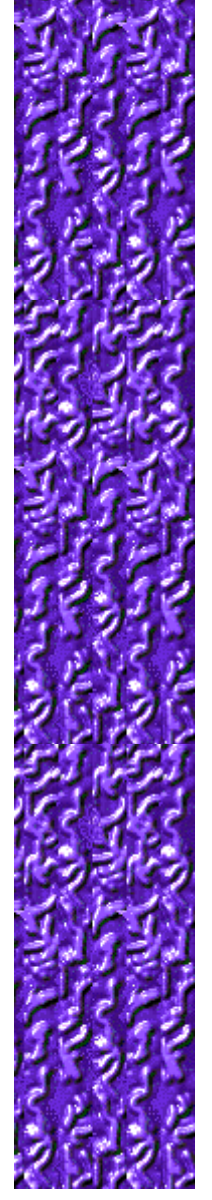

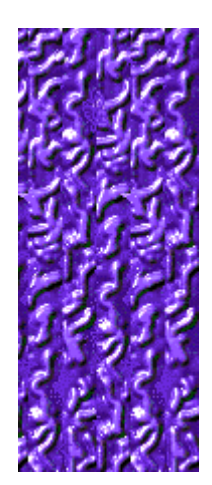

#### **Inizio, sospensione e fine di una partita**

#### **Per iniziare una nuova partita**

Scegliere **Nuova partita** dal menu **Opzioni** o premere F2.

#### **Per sospendere una partita**

Fare clic su **Pausa** sulla barra dei menu o premere F3. Per riprendere la partita, fare clic su **Gioca**.

#### **Per terminare una partita**

Scegliere **Esci** dal menu **Opzioni**.

**Vedere anche**

Spiegazione del gioco

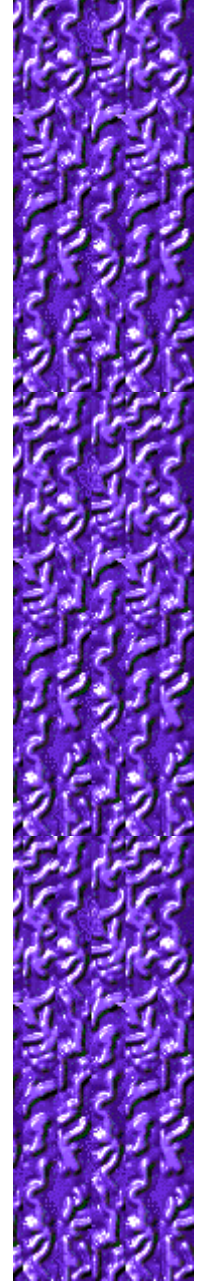

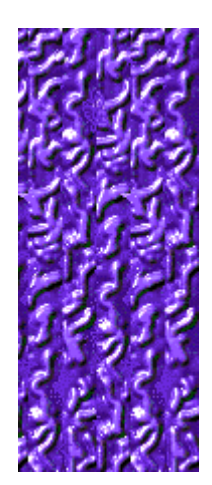

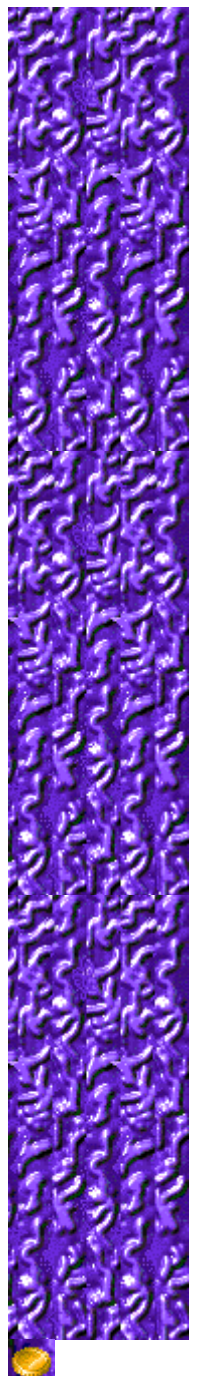

#### **Impostazioni di gioco**

È possibile personalizzare le impostazioni di gioco modificando il grado di difficoltà o il livello iniziale, cambiando il nome predefinito visualizzato nella classifica dei punteggi migliori e attivando o disattivando la musica di sottofondo e gli effetti sonori. È possibile inoltre impostare il gioco in modo che venga chiesto il nome del giocatore ogni volta che si raggiunge un punteggio tra i primi dieci, azzerare i punteggi migliori e attivare o disattivare le Istruzioni preliminari e il comando **Mostra suggerimenti**.

**Fare clic su uno dei seguenti argomenti:**

Modifica del grado di difficoltà

Modifica del livello iniziale

Modifica del nome del giocatore predefinito

Attivazione e disattivazione della musica di sottofondo

Attivazione e disattivazione degli effetti sonori

Attivazione e disattivazione della richiesta del nome del giocatore

Azzeramento dei punteggi migliori

Attivazione e disattivazione delle Istruzioni preliminari

Attivazione e disattivazione di Mostra suggerimenti

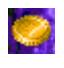

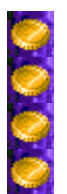

**Per modificare il grado di difficoltà del gioco**

- **1** Scegliere **Impostazioni** dal menu **Opzioni**.
- **2** Nella finestra di dialogo **Impostazioni di Color Collision** selezionare **Bassa, Media, Elevata** o **Estrema** nella sezione **Difficoltà**. Aumentando la difficoltà, lo spostamento della sciarpa sarà più rapido.

#### **Vedere anche**

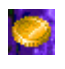

## 

#### **Per modificare il livello iniziale**

- **1** Scegliere **Impostazioni** dal menu **Opzioni.**
- **2** Nella finestra di dialogo **Impostazioni di Color Collision** fare clic sulla freccia Su o Giù della casella **Livello iniziale** per aumentare o diminuire il livello iniziale della partita. In Color Collision ci sono 10 livelli.

Ciascun livello ha delle caratteristiche specifiche. Aumentando il livello, la complessità del gioco sarà maggiore.

#### **Vedere anche**

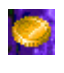

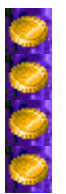

#### **Caratteristiche specifiche di ciascun livello**

#### **Livello 1: Arcobaleno**

Per convertire in bonus un gruppo di palline verdi, colpire cinque cerchi di colore diverso.

#### **Livello 2: Facce sorridenti**

Per ottenere il bonus, colpire cinque facce sorridenti. Tre facce serie equivalgono a una sorridente.

#### **Livello 3: Colpisci!**

Per ottenere il bonus, colpire cinque cerchi mentre l'oggetto all'interno è illuminato oppure è aperto.

#### **Livello 4: Disinnesca la bomba**

Per ottenere il bonus, colpire cinque cerchi dopo che la miccia è stata accesa e prima che la bomba scoppi.

#### **Livello 5: Numeri**

Ogni cerchio contiene un numero che, partendo da 7, 8 oppure 9, diminuisce gradualmente fino a diventare 0 (zero). Per ottenere il bonus, colpire i cerchi i cui numeri danno come somma 25.

#### **Livello 6: Semafori**

Per ottenere il bonus, colpire cinque cerchi mentre il semaforo è verde. Due semafori gialli equivalgono a uno verde. Quando il semaforo è rosso, se si colpisce un cerchio, questo sarà trasformato in un bastoncino.

#### **Livello 7: Guardati alle spalle!**

Le facce cambiano e si girano, mostrando la nuca. Mentre sono visibili le nuche, non colpire i cerchi altrimenti questi si trasformeranno in bastoncini. Per ottenere il bonus, colpire cinque facce sorridenti.

#### **Livello 8: Semi delle carte**

Nei cerchi appaiono in ordine sparso i quattro semi delle carte: picche, cuori, fiori e quadri. Per ottenere il bonus, raccogliere ciascun seme una sola volta.

#### **Livello 9: Scale**

Nei cerchi appaiono in ordine sparso le carte con il 10, il Jack, il Re, la Regina, l'Asso e il Jolly. Per ottenere il bonus, formare una scala. Il Jolly può sostituire qualsiasi carta.

#### **Livello 10: Miscellanea**

I cerchi contengono gli elementi che caratterizzano ciascun livello. Per ottenere il bonus, colpire solo i cerchi corrispondenti al livello corrente.

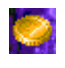

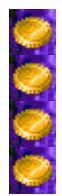

#### **Per cambiare il nome del giocatore predefinito**

È possibile cambiare il nome del giocatore predefinito visualizzato nella classifica dei punteggi migliori.

- **1** Scegliere **Impostazioni** dal menu **Opzioni**.
- **2** Nella finestra di dialogo **Impostazioni di Color Collision** digitare il proprio nome nella casella **Nome giocatore**.

#### **Vedere anche**

Impostazioni di gioco

Richiesta del nome del giocatore

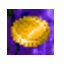

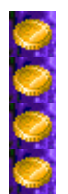

**Per attivare o disattivare la musica di sottofondo**

- **1** Scegliere **Impostazioni** dal menu **Opzioni**.
- **2** Nella finestra di dialogo **Impostazioni di Color Collision** selezionare o deselezionare la casella di controllo **Musica di sottofondo**.

#### **Vedere anche**

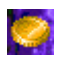

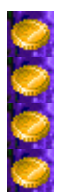

**Per attivare o disattivare gli effetti sonori**

- **1** Scegliere **Impostazioni** dal menu **Opzioni**.
- **2** Nella finestra di dialogo **Impostazioni di Color Collision** selezionare o deselezionare la casella di controllo **Effetti sonori**.

#### **Vedere anche**

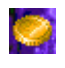

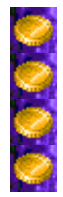

#### **Per attivare o disattivare la richiesta del nome del giocatore**

È possibile impostare il gioco in modo che il proprio nome venga visualizzato automaticamente nella classifica dei punteggi migliori quando si ottiene un punteggio elevato oppure in modo che venga chiesto il nome del giocatore ogni volta che si raggiunge un punteggio tra i primi dieci.

- **1** Scegliere **Impostazioni** dal menu **Opzioni**.
- **2** Nella finestra di dialogo **Impostazioni di Color Collision** selezionare la casella di controllo **Chiedi nome giocatore** se si desidera digitare un nome ogni volta che verrà totalizzato un punteggio tra i primi dieci. Deselezionare la casella di controllo se si desidera che il proprio nome venga visualizzato automaticamente nella classifica dei punteggi migliori.

#### **Vedere anche**

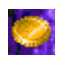

# 0000

#### **Per azzerare i punteggi migliori**

Quando si azzera la classifica, tutti i punteggi migliori verranno azzerati.

- **1** Scegliere **Punteggi migliori** dal menu **Opzioni**.
- **2** Nella finestra di dialogo **Punteggi migliori di Color Collision** scegliere il pulsante **Azzera**.

#### **Vedere anche**

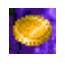

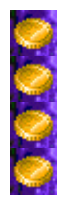

#### **Per attivare o disattivare le Istruzioni preliminari**

Nella finestra di dialogo **Istruzioni preliminari** vengono fornite brevi istruzioni sullo scopo e le regole del gioco.

- **1** Scegliere **Istruzioni preliminari** dal menu **?**
- **2** Nella finestra di dialogo **Istruzioni preliminari di Color Collision** selezionare o deselezionare la casella di controllo **Non mostrare queste istruzioni all'avvio**.

#### **Vedere anche**

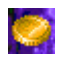

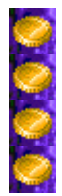

#### **Per attivare o disattivare Mostra suggerimenti**

Questo comando consente di visualizzare una serie di brevi informazioni sulle caratteristiche del gioco o di un particolare livello.

- **1** Scegliere **Mostra suggerimenti** dal menu **?**
- **2** Quando accanto al comando **Mostra suggerimenti** appare un segno di spunta, nel corso del gioco verranno visualizzati dei suggerimenti. Se accanto al comando non appare un segno di spunta, non verrà visualizzato alcun suggerimento.

#### **Vedere anche**

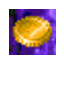

#### **Altri dati**

#### **Mir-Dialogue**

Responsabile progetto: Valeri Mirantsev Ideazione: Alexey Pajitnov Produzione: Andrey Novikov Responsabile programmazione: Nickolay Reshetnyak Programmatori: Vadim Kuznetsov, Nadya Romanchuk Grafica: Marina Lenskaya Musica: Igor Krasilnikov Responsabile testing del software: Yury Romanchuk Responsabile supporto tecnico: Sergey Pshenichnikov

#### **Microsoft**

Produzione: Zachary M. Drake Progettazione: Alexey Pajitnov Pianificazione prodotto: Heather Burgess Responsabile prodotto: Ann Martinson Responsabile localizzazione: Laurence K. Smith Responsabile supporto tecnico: Steven Kastner Responsabili testing del software: Steve Sanford, Matt Gradwohl, Eric Spunaugle Testing del software: Brian Hunt, Paul H. Gradwohl, Sean Kellogg Coordinatore versioni beta: Andy Wood Programma di installazione: David Shoemaker Guida in linea: Maximilien X. Klaisner Testi: Tricia Hoffman, Pamela Janello, Alexandra Shapiro Redazione: Amy Robison Direzione artistica: Jennifer Epps Grafica copertina CD: Chris Lassen Icone: Connie Braat Usabilità prodotto: Sean Draine Gestione: Stuart Moulder, Brian Bennink, Jo Tyo, Craig Henry, Ed Ventura

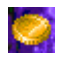

# $9000$

#### **Supporto Tecnico**

Per informazioni sul supporto tecnico contattare la casa produttrice del proprio PC. Il numero di telefono del supporto tecnico è incluso nella documentazione fornita con il PC.